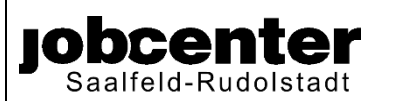

## **Kostenerstattung der Schulbeförderung Zurück an Jobcenter Saalfeld-Rudolstadt**

Fax: +49 3671 5320 360

#### **Anlage zum Antrag auf Leistungen aus dem Paket Bildung und Teilhabe**

# **1. Leistung für Kind/ Schüler:** Bedarfsgemeinschaftsnummer Vorname Vorname Name Redarfsgemeinschaftsnummer Vorname

**Bitte tragen Sie die vollständige Bedarfsgemeinschaftsnummer ein.**

### **2. Für oben genanntes Kind/ Schüler wird die Kostenerstattung der Schulbeförderung beantragt:** Name der Schule Art der Schule: Grundschule Regelschule Gymnasium Fachoberschule | | | | berufliches Gymnasium | | | | Berufsfachschule andere Beförderung mit folgendem Verkehrsmittel: Werden Schulbeförderung von einem Dritten erstattet (z. Bsp. Schulverwaltungsamt)? Ja Nein (soweit vorhandenen Ablehnungsbescheid beifügen) Eine aktuelle Schulbescheinigung: liegt Ihnen bereits vor ist beigefügt wird umgehend nachgereicht

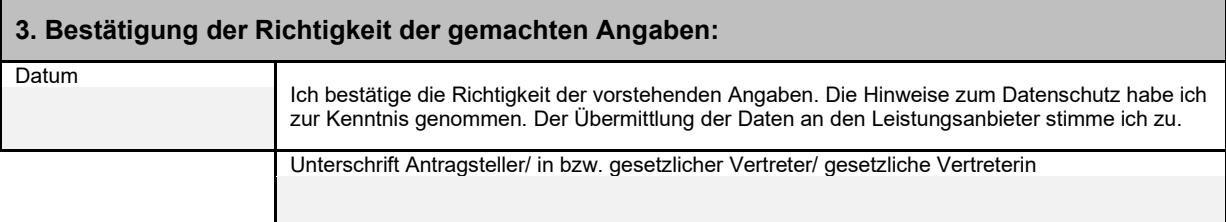

Sie können den Antrag auf Leistungen aus dem Paket Bildung und Teilhabe, die erforderlichen Anlagen und Nachweise in verschiedenen Formen an Ihr zuständiges Jobcenter übermitteln:

- **In schriftlicher Form**, Formular ausdrucken, ausfüllen, unterschreiben und per Post oder Fax an das Jobcenter Saalfeld-Rudolstadt senden.
- **Online**, Formular am digitalen Endgerät ausfüllen, abspeichern und als PDF-Anhang einer Postfachnachricht an das Jobcenter senden (Zugangsdaten Jobcenterdigital notwendig!) **In diesem Fall ist keine Unterschrift auf dem Dokument notwendig!**

Drucken **II** Speichern **Formular zurücksetzen** 

### **INFORMATIONEN ZUM VERSAND VON DOKUMENTEN ÜBER DIE POSTFACHNACHRICHT**

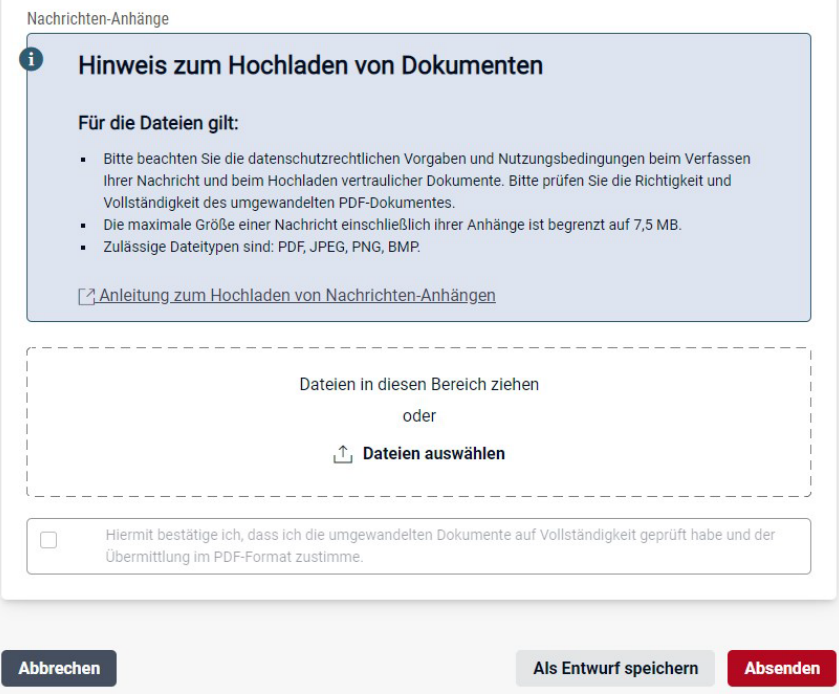

Die Postfachnachricht darf einschließlich der Nachrichten-Anhänge höchstens 7,5 MB groß sein. Bitte bei Handyfotos die Kamera-Einstellungen Ihres Handys hinsichtlich der Dateigröße prüfen. Bitte achten Sie darauf, dass die Dateinamen Ihrer Nachrichten-Anhänge nicht länger als 80 Zeichen sind. Sie können Nachrichten-Anhänge in folgenden Formaten zu Ihrer Nachricht hinzufügen: PDF, JPG, BMP, PNG. Wenn Ihr Nachrichten-Anhang ein anderes Format hat, nimmt der Postfachservice den Anhang nicht an.

Sollten Sie mehrere Unterlagen hochladen wollen, nutzen Sie bitte mehrere Nachrichten-Anhänge an eine Nachricht.

#### **Achtung!**

**Wenn mehrere Anhänge an eine Postfachnachricht angehängt werden sollen, müssen diese einzeln angehängt werden. Es ist aber prinzipiell möglich an eine Nachricht mehrere Dateien anzuhängen.** 

Beispiel:

- Anhang 1 Antrag auf Zusicherung
- Anhang 2 Wohnungsangebot Nr. 1
- Anhang 3 Wohnungsangebot Nr. 2

[Postfachnachricht aufrufen](https://web.arbeitsagentur.de/websso-prod/login/?from=router&resource_url=https:%2F%2Fweb.arbeitsagentur.de%2Fpost%2Fpost-kpf-ui%2Fpd%2F%3Fpk_vid%3D720041c6f28afe0f1674564377a83932&rid=ba4a38f5-983a-488d-9afb-94906d1e3107)